## Jira에서 Fisheye SVN Commit이 보이지 않는 문제

이 문서는 Jira에서 Fisheye SVN Commit이 보이지 않는 문제를 해결하기 위한 가이드를 제공한다.

## 현상

Jira와 FishEye 연동 후 FishEye에서는 Jira 링크가 생기나 Jira에서는 해당 Commit 정보를 볼 수 없다.

## 해결책

하기와 같이 Jira의 관리 > 응용프로그램 > 통합 > FishEye에서 FishEye/Crucible 구성을 접근한다.

전역구성 > 새로고침 버튼 클릭 ■ 캐시 > 캐시 새로고침 버튼 클릭

해당 Jira 이슈에서 Commit이 보이는지 확인한다.

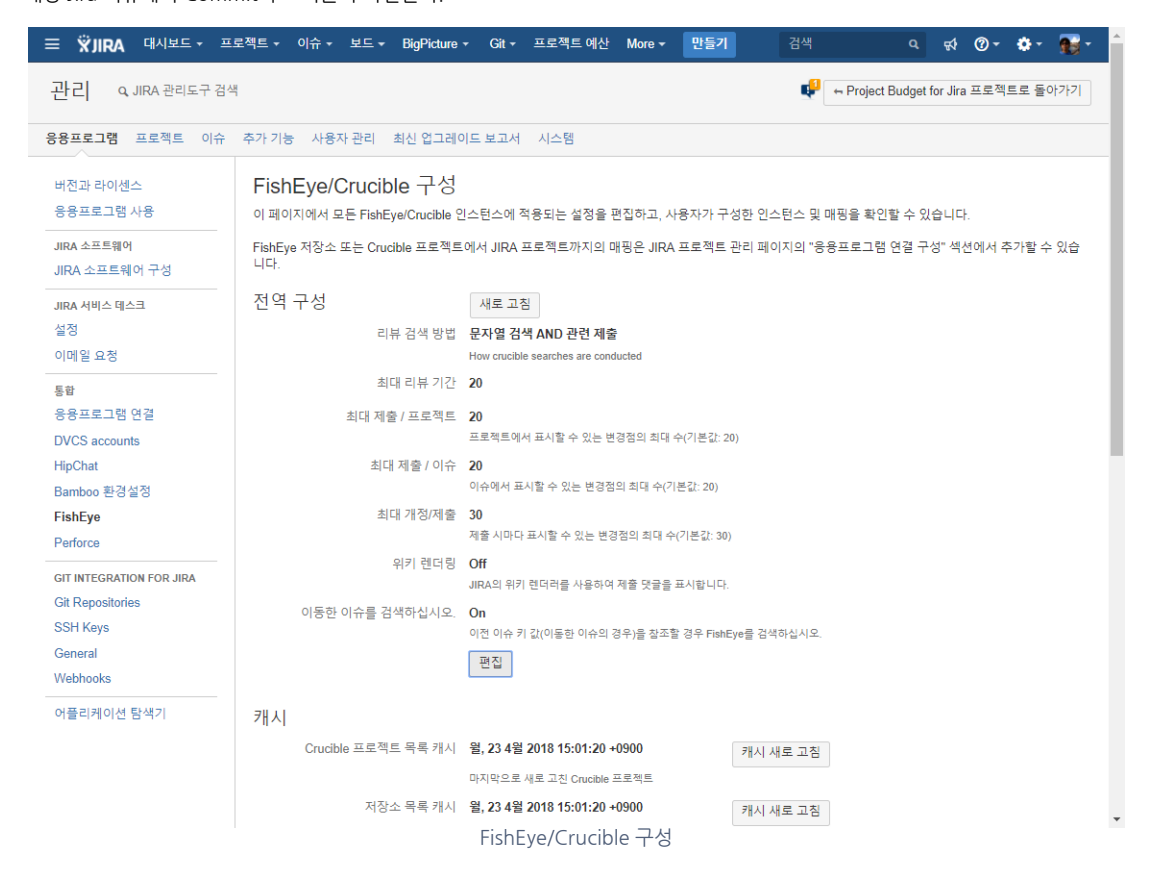